# **SESIÓN 6**

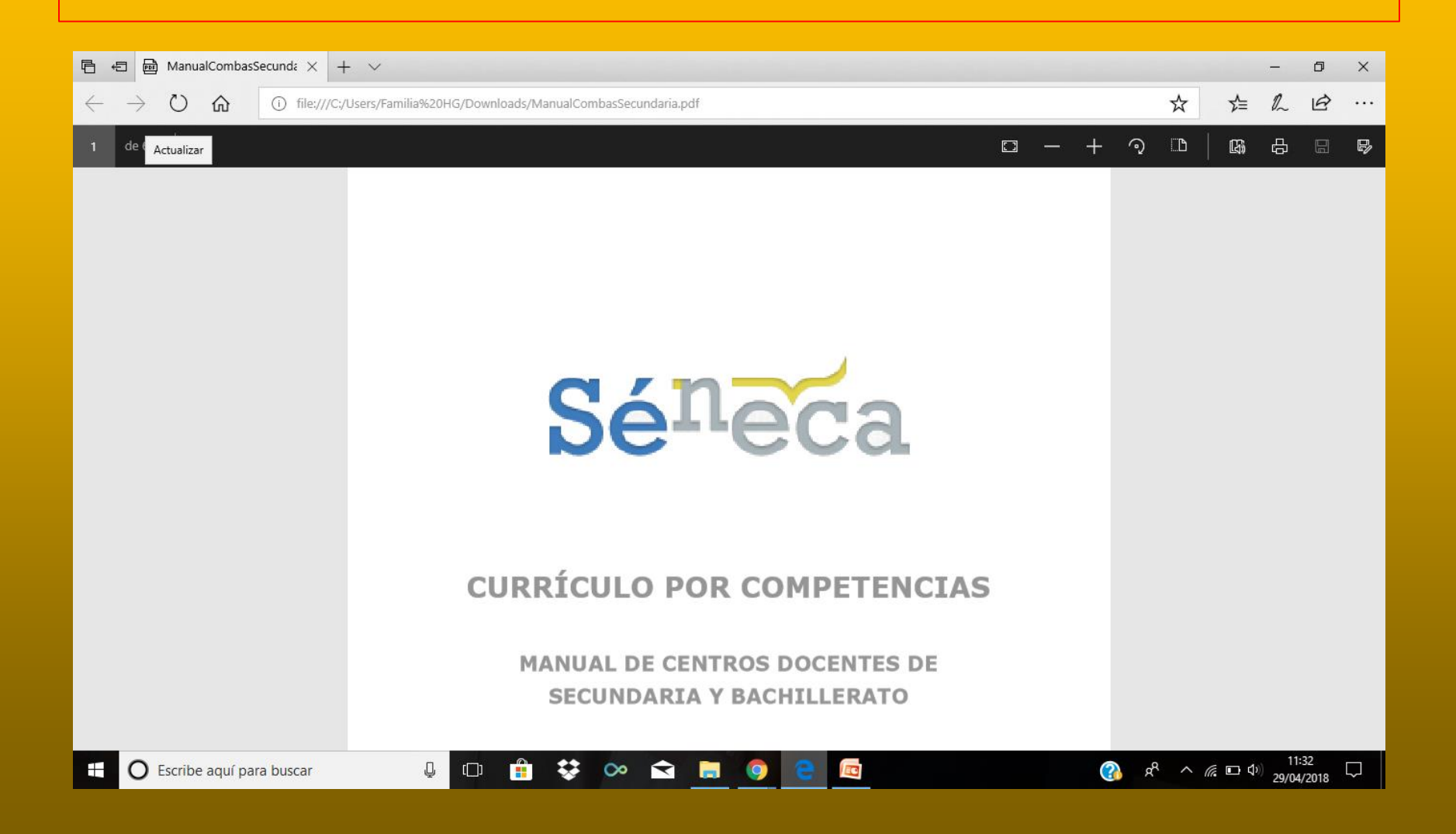

## **TRES FUNCIONALIDADES Y DOS PERFILES**

#### Funcionalidades:

- MAPA DE RELACIONES CURRICULARES.
- UNIDADES DIDÁCTICAS INTEGRADAS.
- EVALUACIÓN DEL ALUMNADO.

#### Perfiles:

- COORDINADOR/A (No tiene acceso a la evaluación del alumnado)
- EVALUADOR/A (No tiene acceso al mapa de relaciones curriculares)
- Los asignan los directores/as…

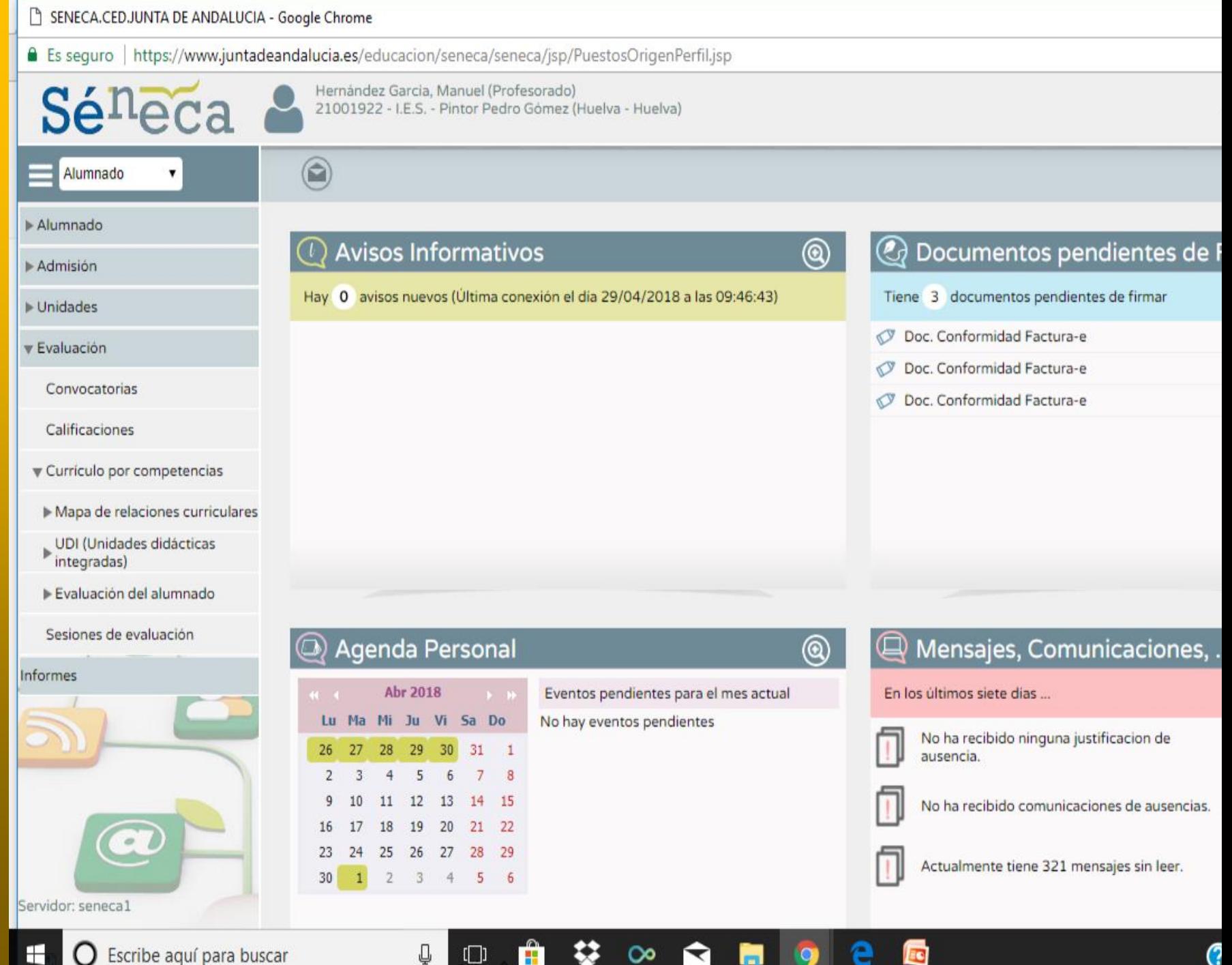

#### SENECA.CED.JUNTA DE ANDALUCIA - Google Chrome

 $\mathbf{v}$ 

#### ■ Es seguro | https://www.juntadeandalucia.es/educacion/seneca/seneca/jsp/PuestosOrigenPerfil.jsp

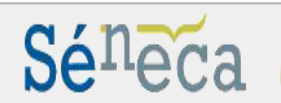

Hernández García, Manuel (Dirección)<br>21001922 - I.E.S. - Pintor Pedro Gómez (Huelva - Huelva)

**ABAQ(\* x** 

 $\bigcirc$   $\bigcirc$   $\bigcirc$   $\bigcirc$   $\bigcirc$ 

 $R^2 \sim 6$   $\Box$  4)  $\frac{10.24}{29/04/2018}$ 

 $\boldsymbol{\Omega}$ 

10:24

 $\Box$ 

 $\Box$ 

 $\overline{\phantom{0}}$ 

X

Personal

Asistentes a Cursos de Formación

Perfil: Profesorado Especialista en PT

▶ Planificación de la Plantilla

Actividad Formativa

Fondo Social Europeo

 $\bigcirc$  and

#### PROFESORADO DEL CENTRO

Definición del horario por parte del profesorado: Bloqueado

Personal del centro

Ausencias

 $\mathbb{\hat{D}}$  Registros: 1-50 de 91, páginas: 1, 2

Ĥ

₽

 $\Box$ 

益

 $\infty$ 

Ñ

П

O

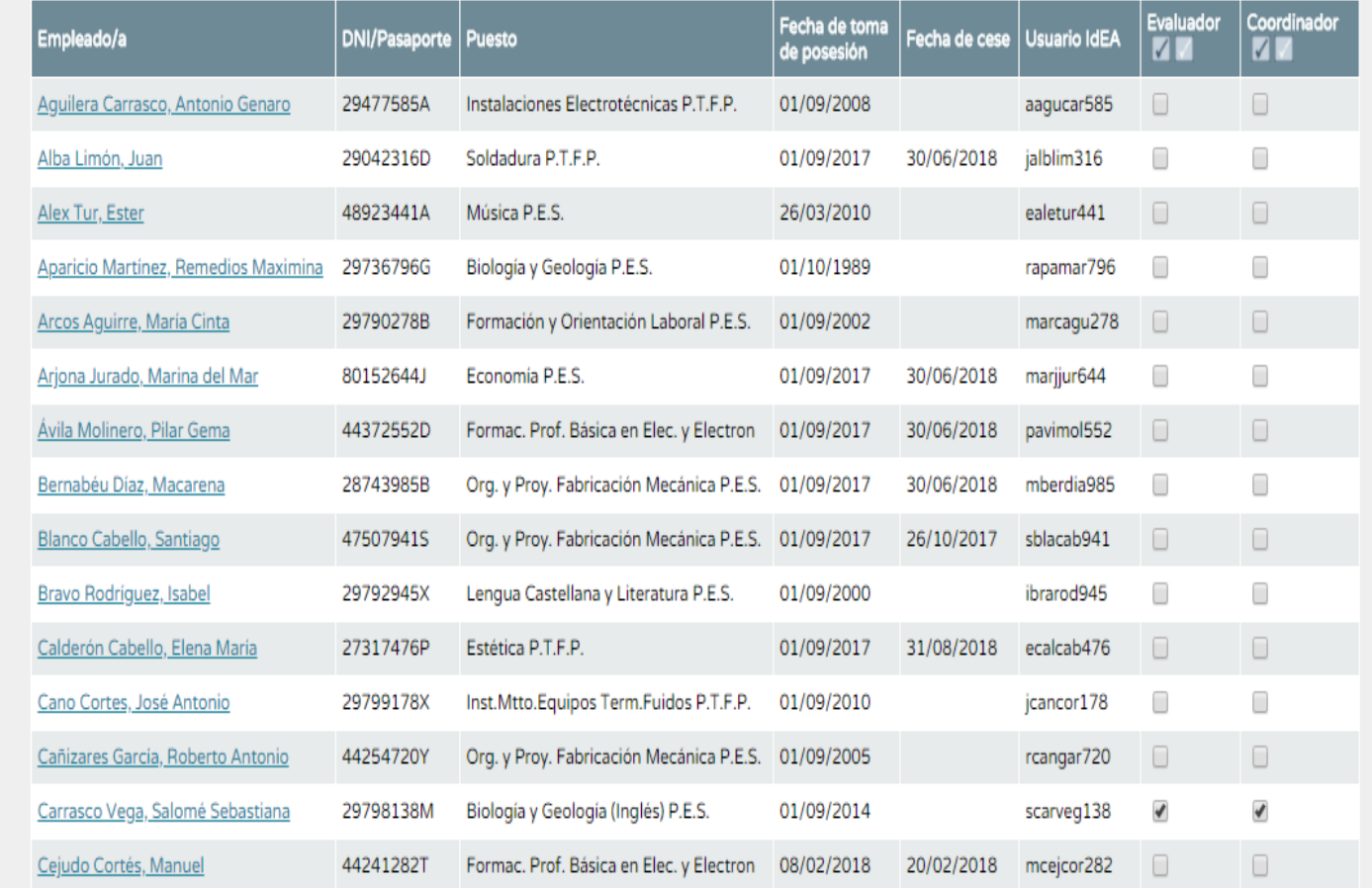

e

E

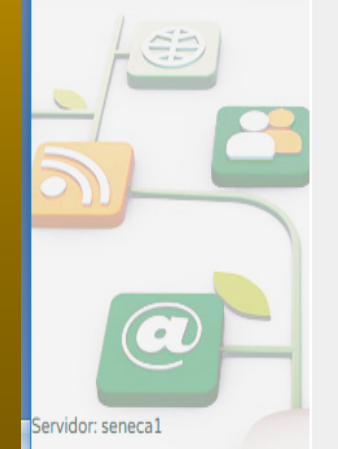

◯ Escribe aquí para buscar

H

**FUNCIONALIDAD 1** MAPA DE RELACIONES CURRICULARES

En este módulo podemos hacer :

• LA INTEGRACIÓN CURRICULAR DE LAS MATERIAS (nuestra primera tarea del curso).

• LA PONDERACIÓN DE LOS CRITERIOS DE EVALUACIÓN (nuestra segunda tarea del curso).

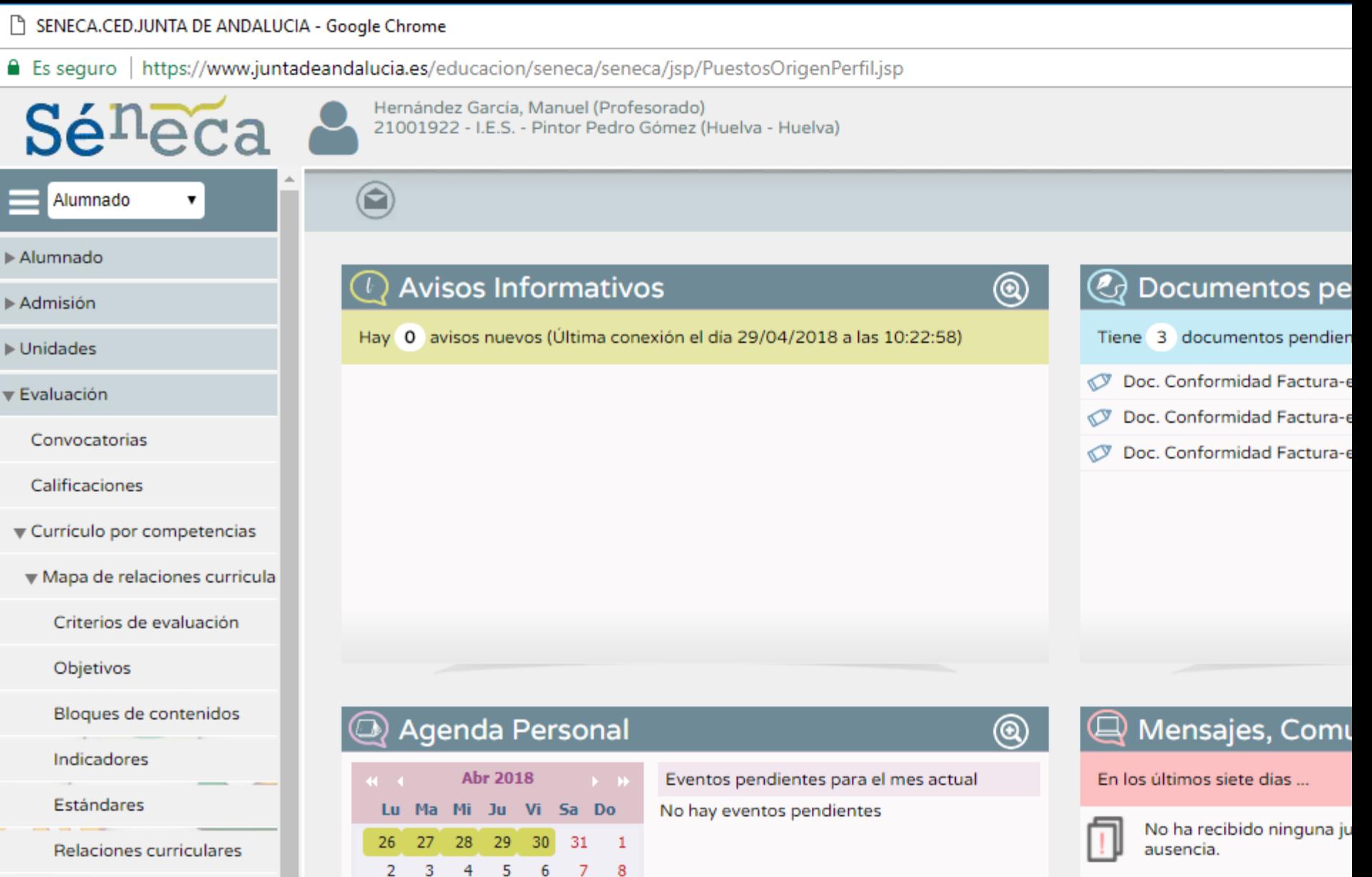

No ha recibido comunica

Actualmente tiene 321 m

UDI (Unidades didácticas integradas)

-26

 $\overline{2}$ 

 $-15$ 

27 28 29

- 6

Evaluación del alumnado

Sesiones de evaluación

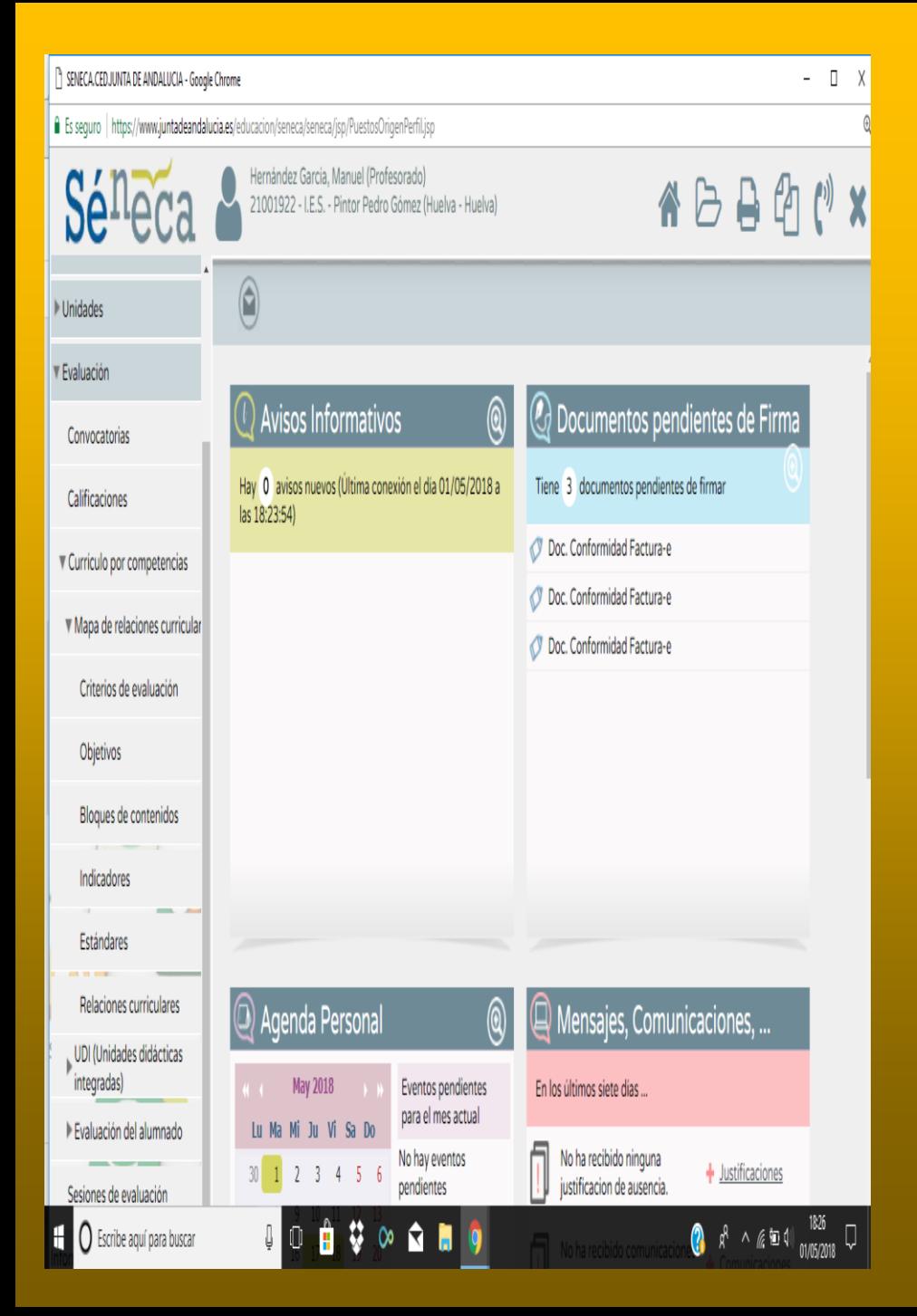

- En *objetivos, bloques de contenidos y estándares* tenemos la información pero no podemos cambiar nada en ellos.
- En *criterios de evaluación* es donde podremos hacer nuestras dos tareas, aunque la integración curricular la haremos mejor desde *relaciones curriculares.*

## LA INTEGRACIÓN CURRICULAR (directamente desde relaciones curriculares o pinchando en un criterio)

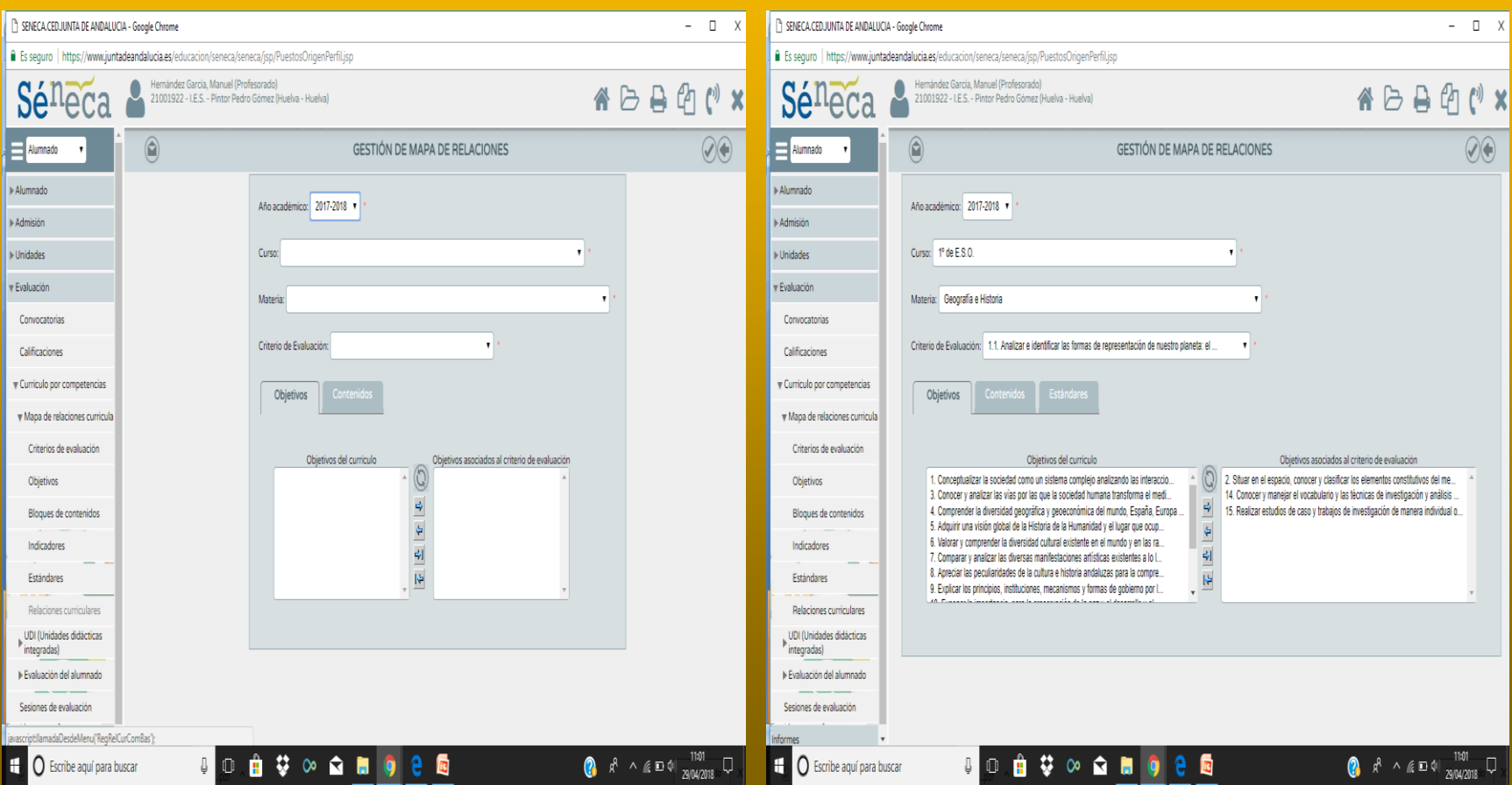

#### LA PONDERACIÓN DE CRITERIOS (En criterios de evaluación, una vez en el curso y la materia, arriba a la derecha. Perfil de Área/Materia)

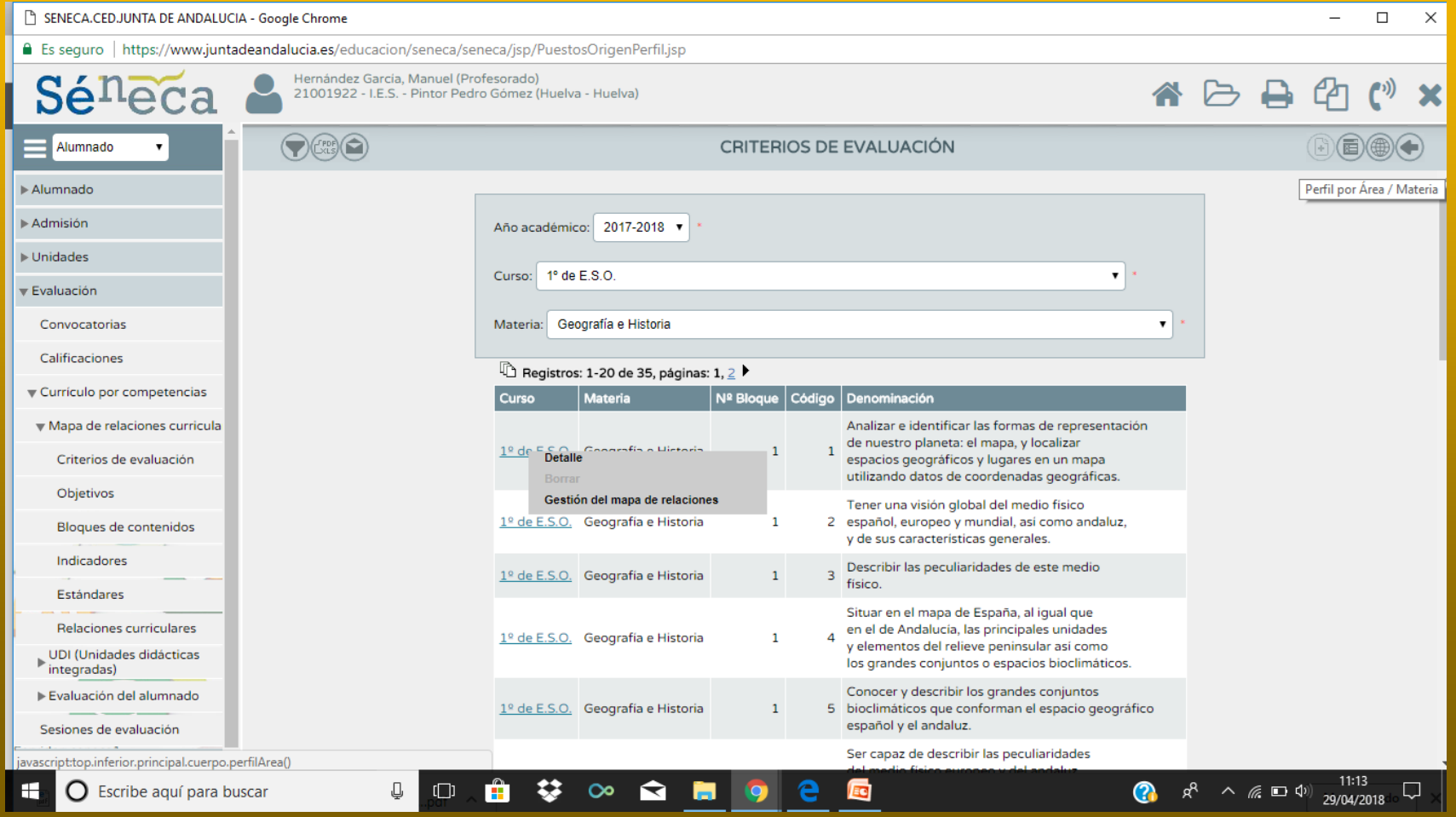

## Ponderamos y elegimos el tipo de evaluación...

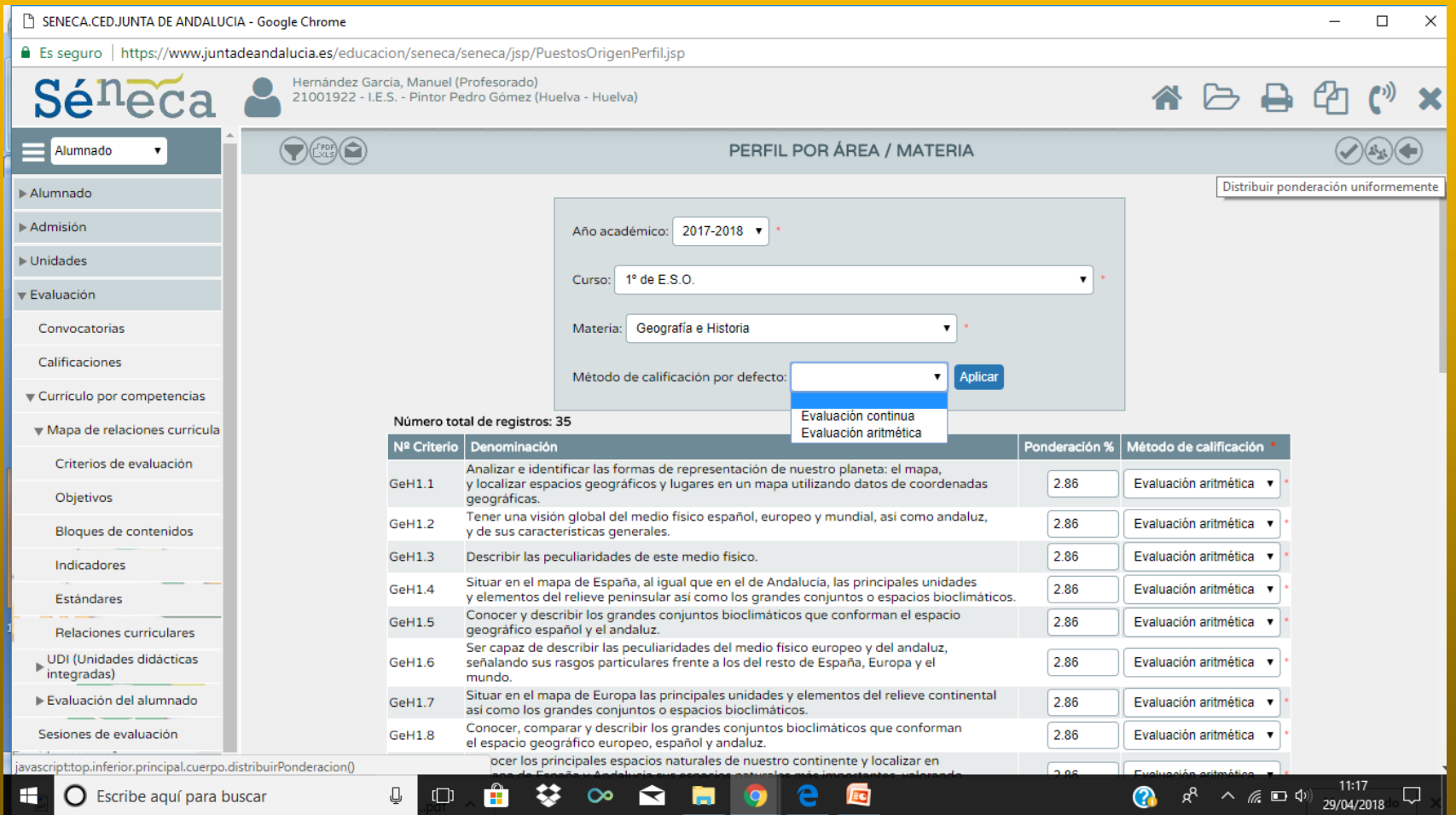

## **VAMOS A HACERLO...**

• https://www.juntadeandalucia.es/educacion/ portalseneca/web/seneca/inicio

# **DINÁMICA 1**

- Entra en séneca pre:
- **[www.juntadeandalucia.es/educacion/seneca](http://www.juntadeandalucia.es/educaci%C3%B3n/senecapre/jsp/Indenusuext.jsp) pre/senecapre/jsp/Iden[UsuExt.jsp](http://www.juntadeandalucia.es/educaci%C3%B3n/senecapre/jsp/Indenusuext.jsp)** (sólo funciona en red coorporativa)
- Comienza la introducción en séneca de la integración curricular de tu materia (nuestra tarea 1). Vamos a hacer *los tres primeros criterios.*

## **FUNCIONALIDAD 2** UNIDADES DIDÁCTICAS INTEGRADAS

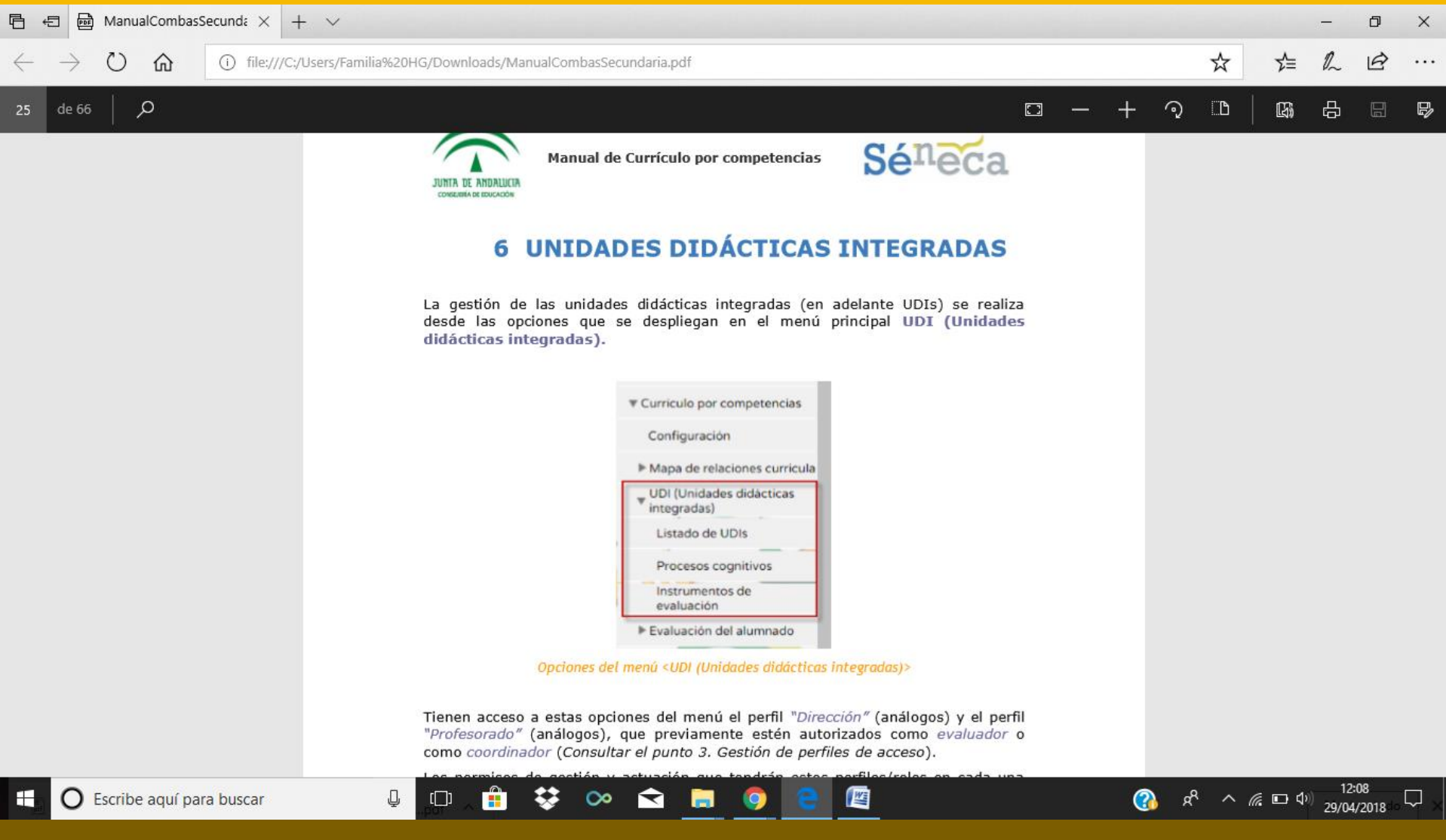

## ¿Qué vamos a hacer aquí?

- **Introducir nuestras UDIs en séneca**, (*sólo desde el perfil de profesorado*) para poder trabajar en equipo con el resto del profesorado del centro, y para poder tener acceso a UDIs de toda Andalucía. No hay en principio vinculación con el módulo de evaluación. - Modificar los procesos cognitivos y los

instrumentos de evaluación (Sólo dirección y coordinación).

### INTRODUCIR NUESTRAS UDIs EN SÉNECA (Listado de UDIs/Nueva UDI)

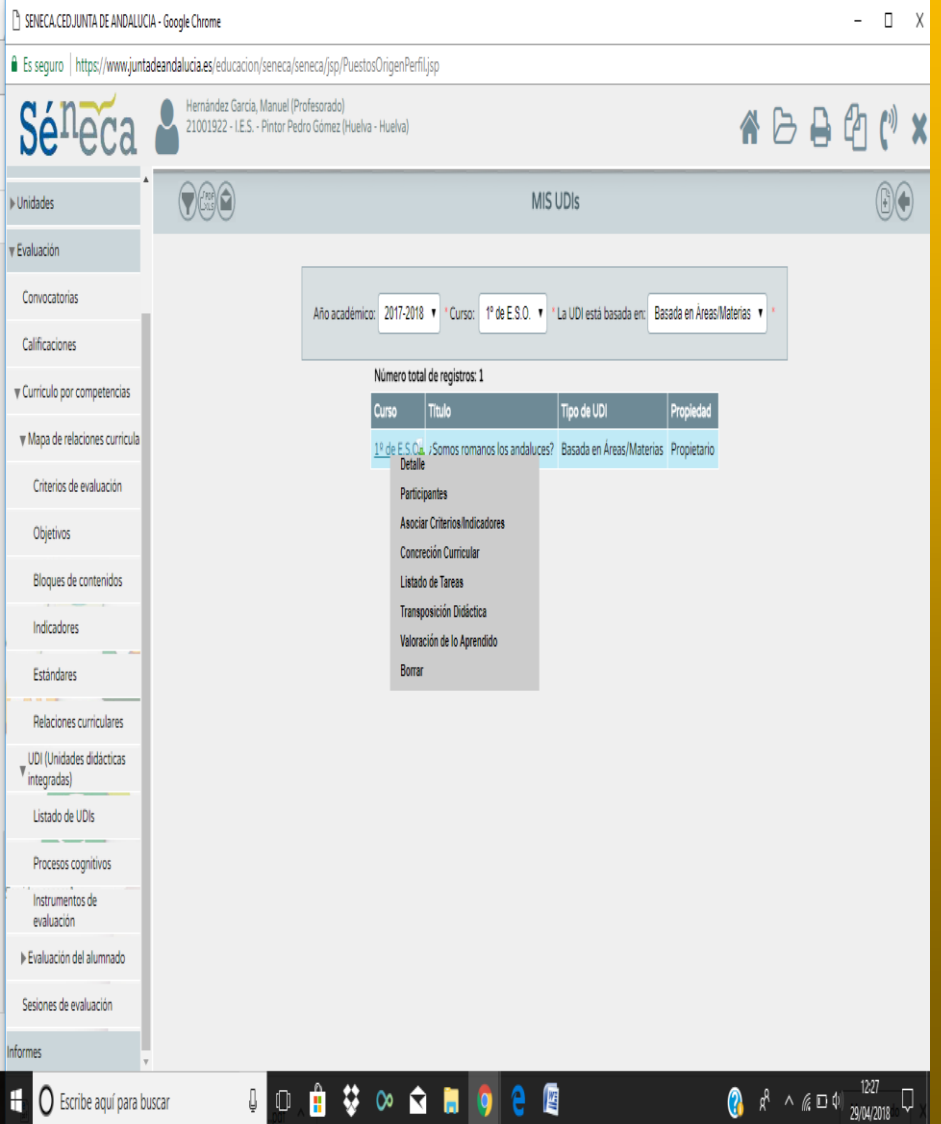

Siguiendo todos los pasos:

- La **justificación** y **temporalización** (Detalle)
- La **integración curricular** (asociar criterios y concreción curricular)
- La **transposición didáctica** (listado de tareas y transposición didáctica)
- **Evaluación** (Valoración de lo aprendido)

#### MODIFICAR PROCESOS COGNITIVOS

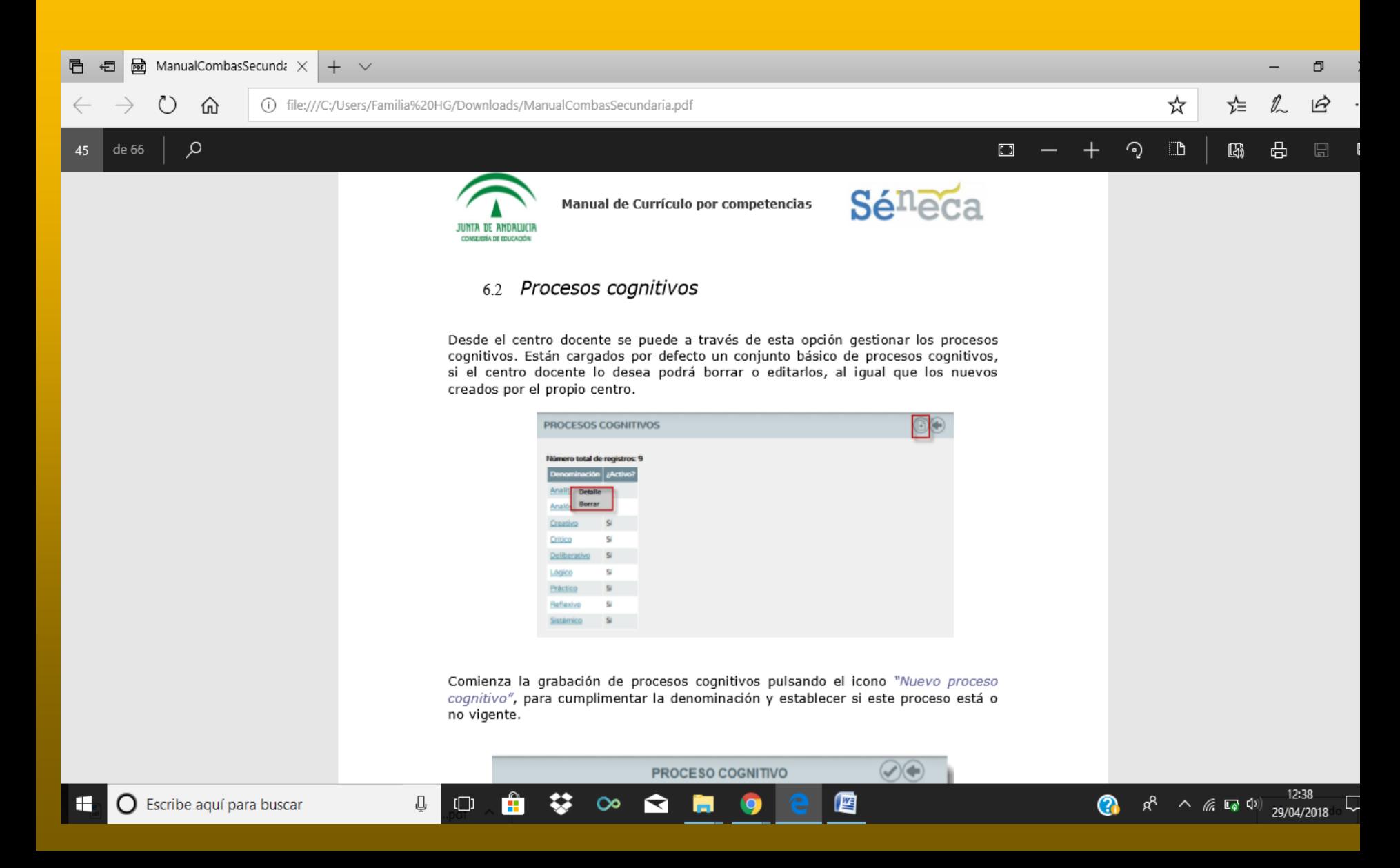

#### MODIFICAR INSTRUMENTOS DE EVALUACIÓN

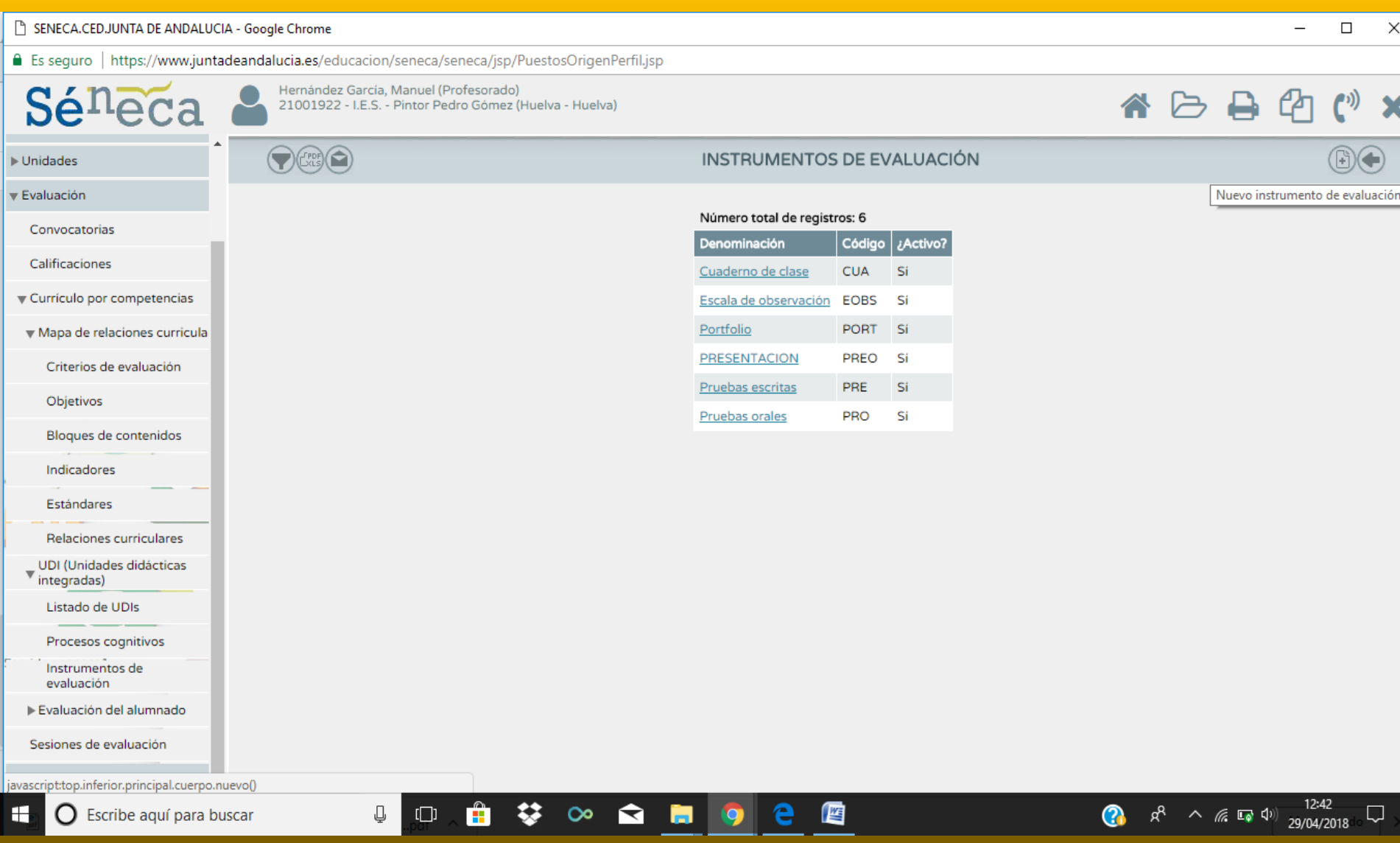

#### **TAREA DE LA 6ª SESIÓN**

Al terminar la sesión, tenemos que hacer una UDI en el módulo de Currículo por Competencias de Séneca. Para poder hacerlo, recuerda que en primer lugar el/la Director/a del centro ha tenido que habilitarte como coordinador y evaluador y, a continuación, podrás empezar a hacer el mapa de relaciones curriculares (recuerda, sólo para un curso). A continuación, crea una UDI en el apartado correspondiente y completa los apartados que puedas.

Una vez terminado, haz algunos pantallazos, pégalos en un documento y súbelo aquí para que podamos valorarlo.

Si tienes alguna duda, puedes hacernos las consultas que quieras en el foro general de dudas de la 6ª sesión.

Saludos y ánimo!!!

# **FUNCIONALIDAD 3** EVALUACIÓN DEL ALUMNADO

En este módulo vamos a **calificar al alumnado, en nuestra materia y en cada una de las competencias.**

Recordamos la teoría: A partir de la calificación de los criterios de evaluación, obtenemos automáticamente, la calificación de la materia (por el perfil de materia) y la de la competencia (por el perfil de competencia)

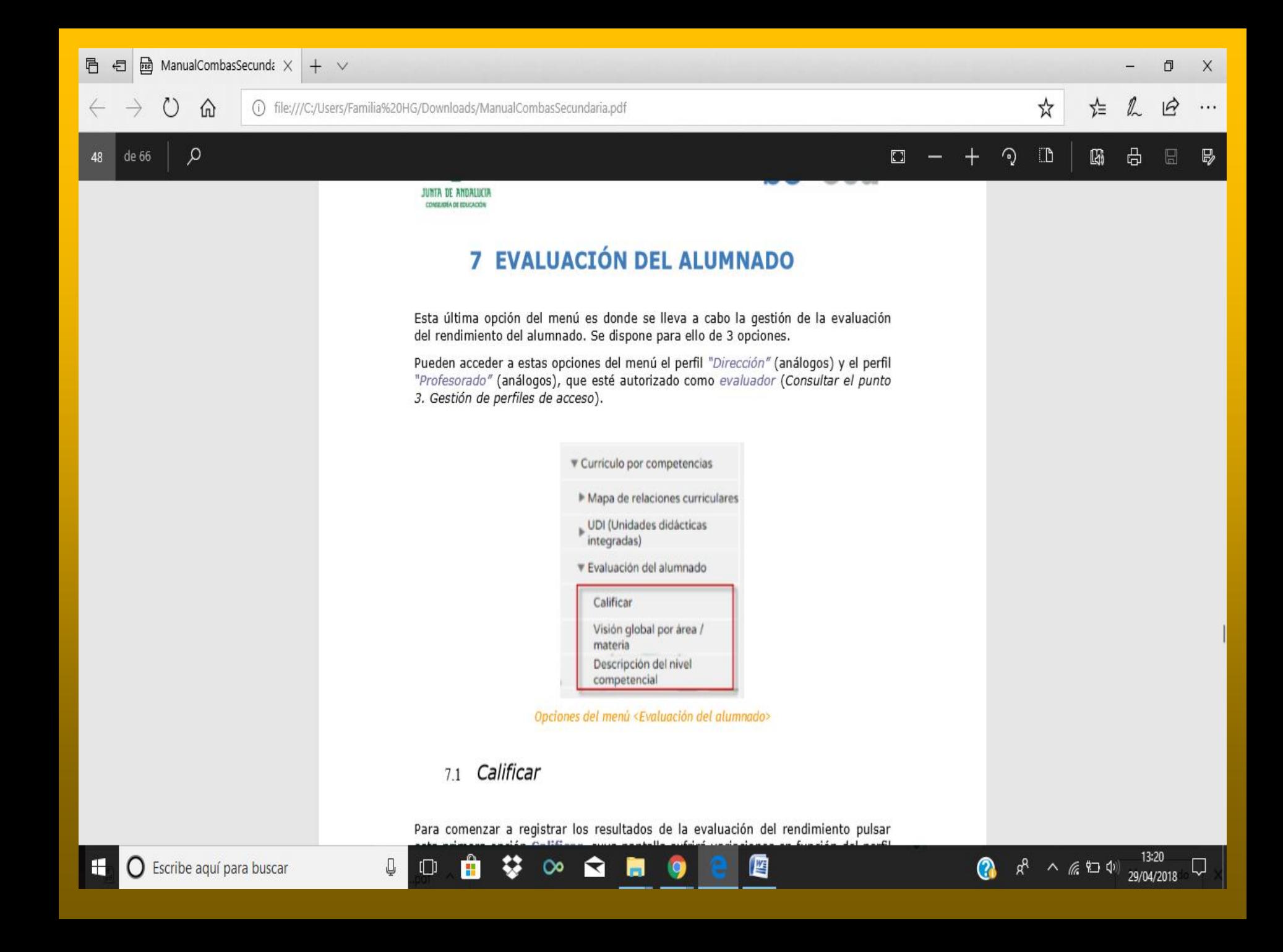

## CALIFICAR (DOS POSIBILIDADES)

1. DIRECTAMENTE, CALIFICAMOS CADA CRITERIO DE CADA ALUMNO EN EL MÓDULO CALIFICAR.

ے<br>ح 2. A TRAVÉS DEL CUADERNO DEL PROFESOR DE SÉNECA: RELACIONANDO CADA UNA DE LAS ACTIVIDADES EVALUABLES QUE ESTABLEZCAMOS EN EL CUADERNO CON UNOS CRITERIOS DE EVALUACIÓN.

# OPCIÓN 1:DIRECTAMENTE

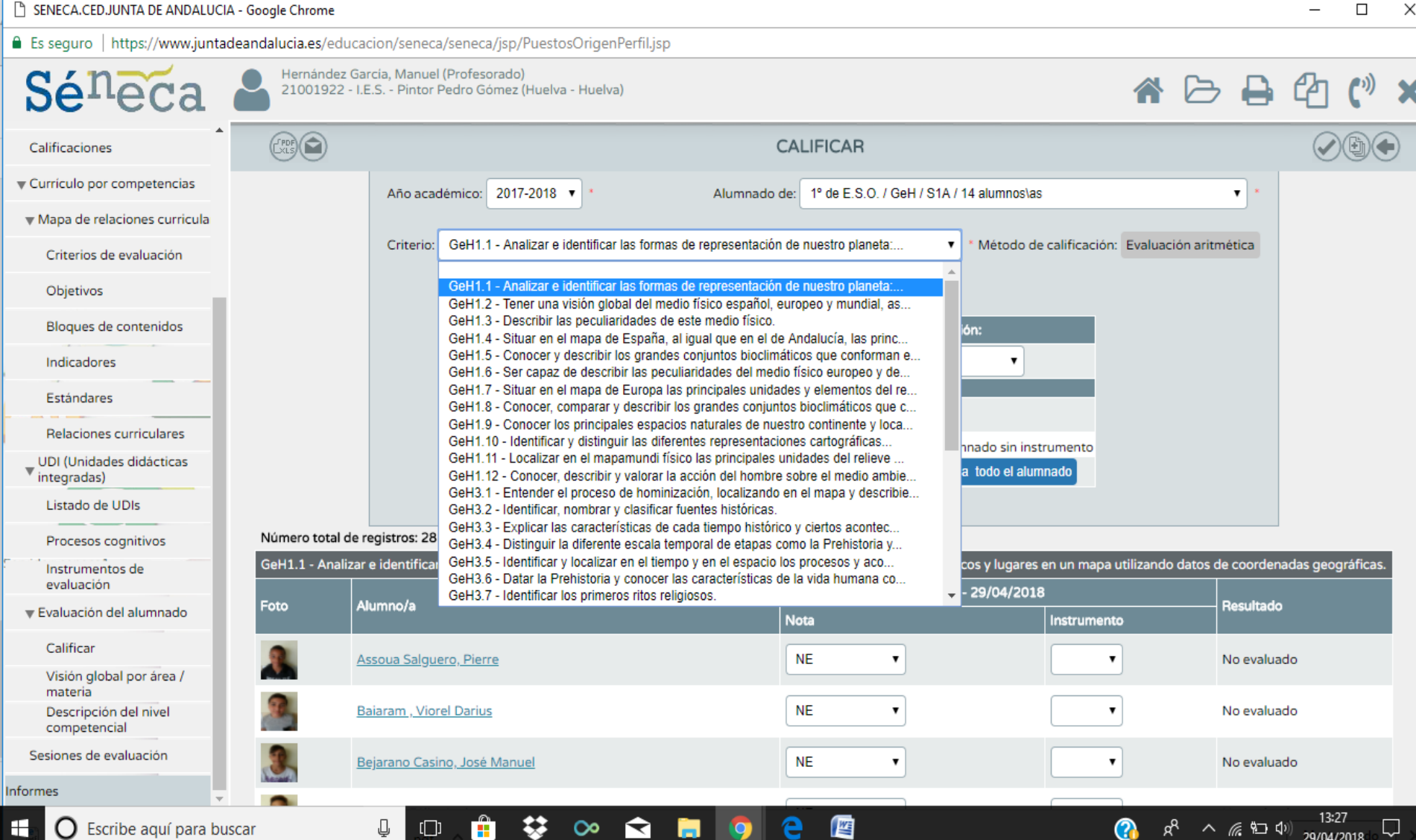

### OPCIÓN 2: A TRAVÉS DEL CUADERNO DEL PROFESOR DE SÉNECA

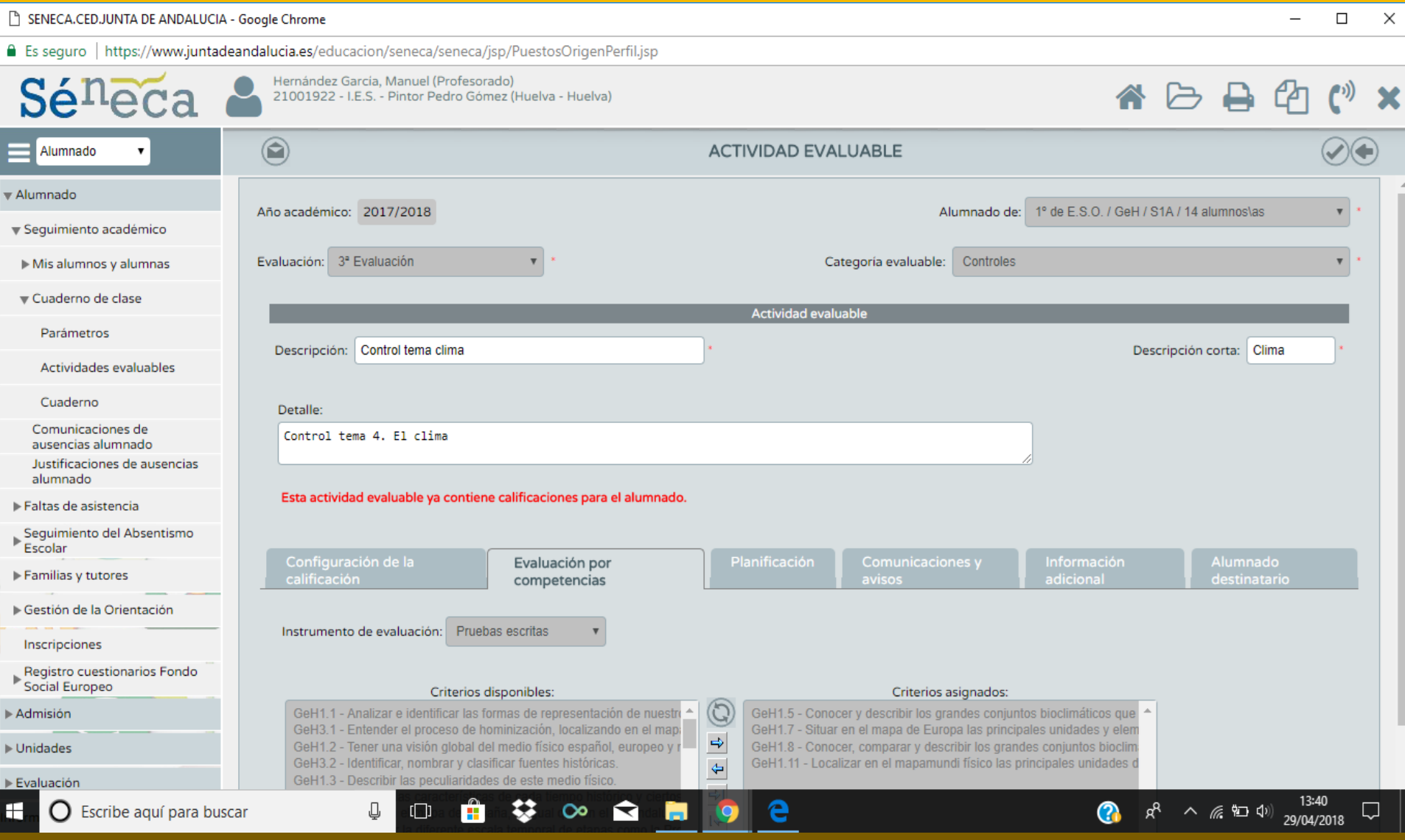

## VAMOS A VERLO EN DIRECTO….

[https://www.juntadeandalucia.es/educacion/po](https://www.juntadeandalucia.es/educacion/portalseneca/web/seneca/inicio) rtalseneca/web/seneca/inicio

Importante: Para que la calificación de la actividad evaluable se traslade al módulo de evaluación por competencias, la actividad debe ser **diaria** y tener como sistema de calificación establecido el **numérico cerrado** para la ESO y

Bach.

# **DINÁMICA 2**

- Inventar un actividad evaluable en el cuaderno del profesor.
- Relacionarla con los criterios de evaluación pertinentes.
- Calificarla y comprobar la nota propuesta para el área y para las competencias (si sois tutores/as).

#### VISIÓN GLOBAL POR ÁREA O MATERIA (nos propone ya una nota para la evaluación)

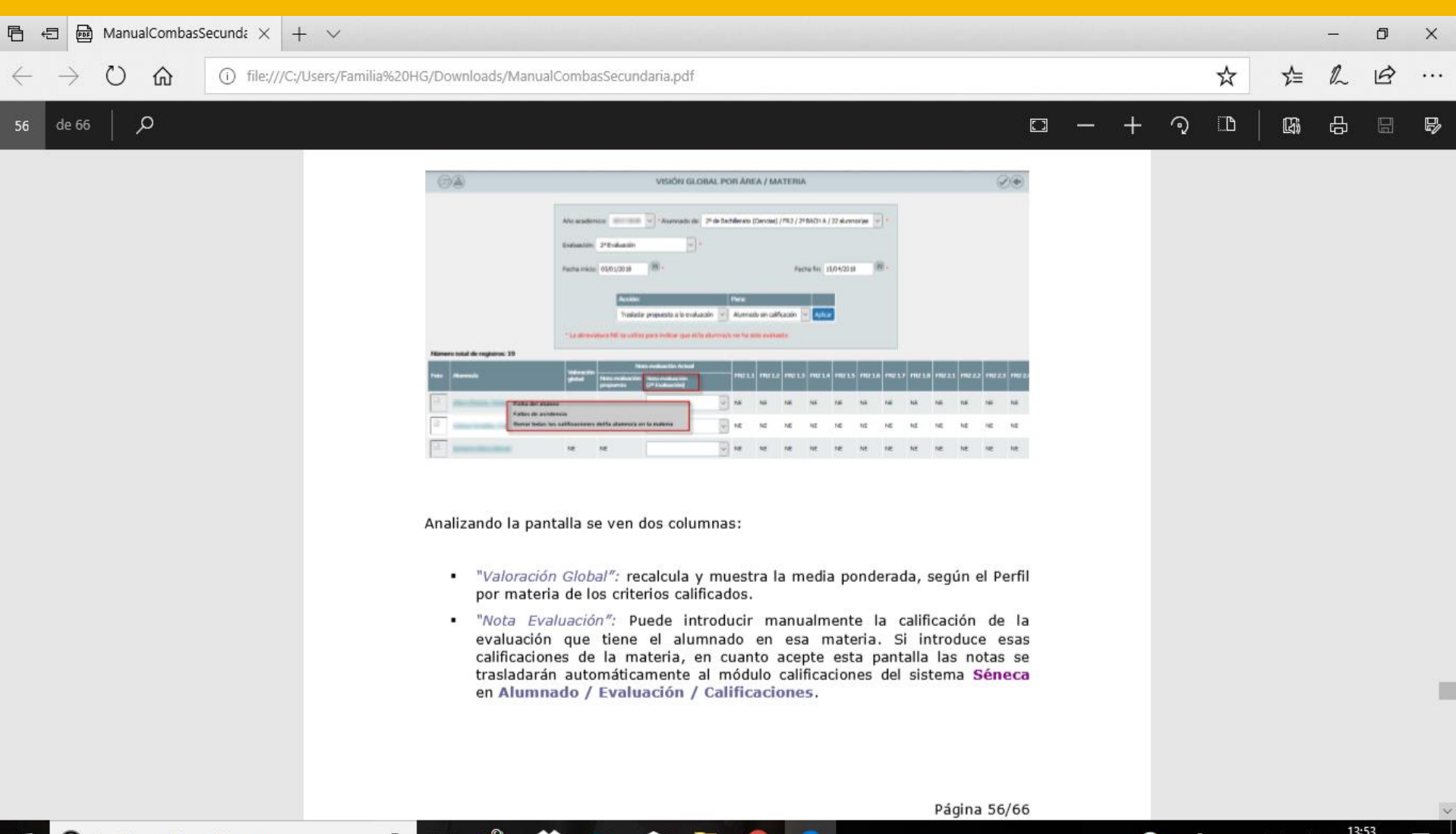

(伝 四 中)

29/04/2018

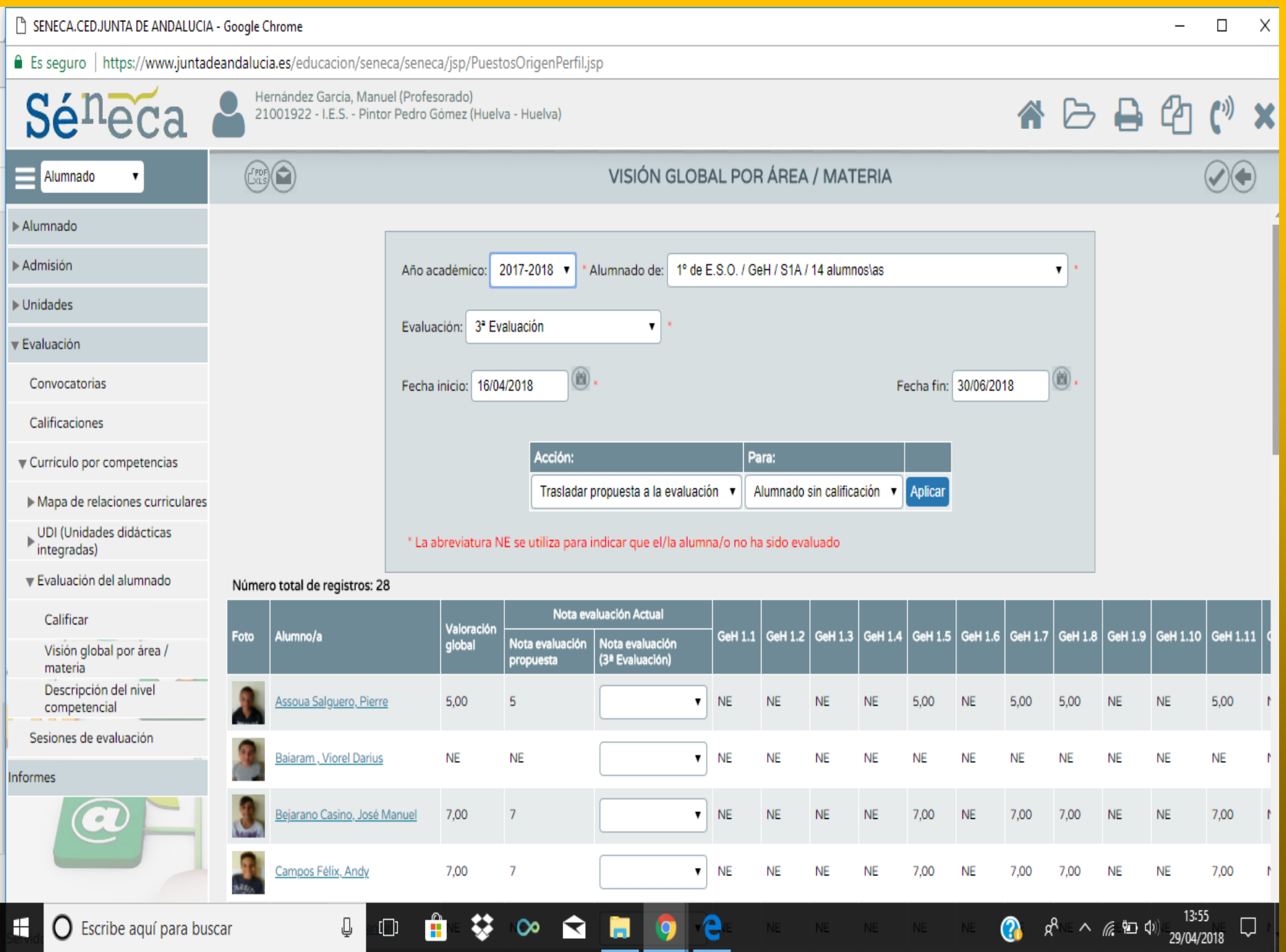

#### DESCRIPCIÓN DEL NIVEL COMPETENCIAL (Igual pero con las competencias. Sólo tutores/a)

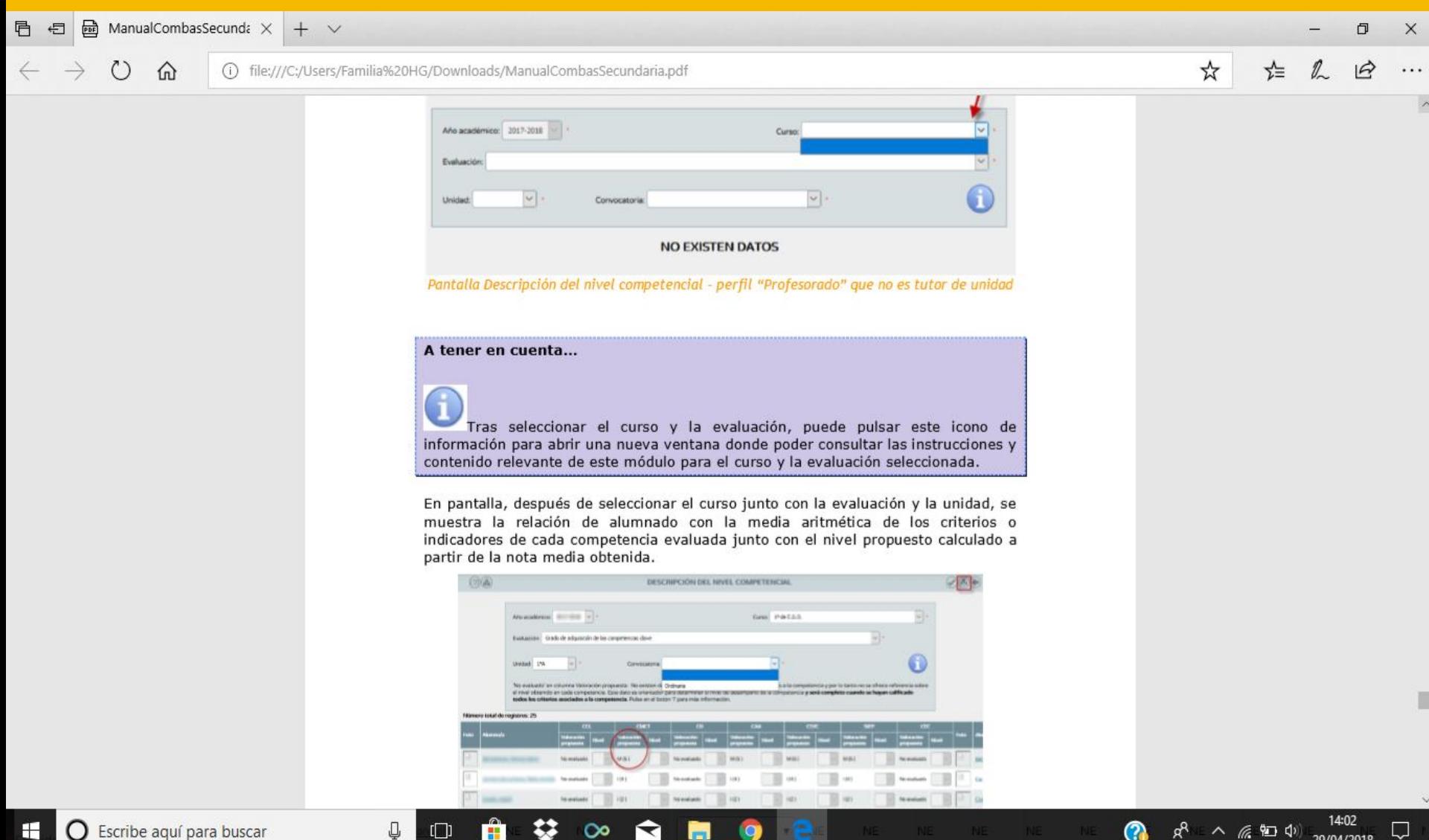

## **DOCUMENTOS**

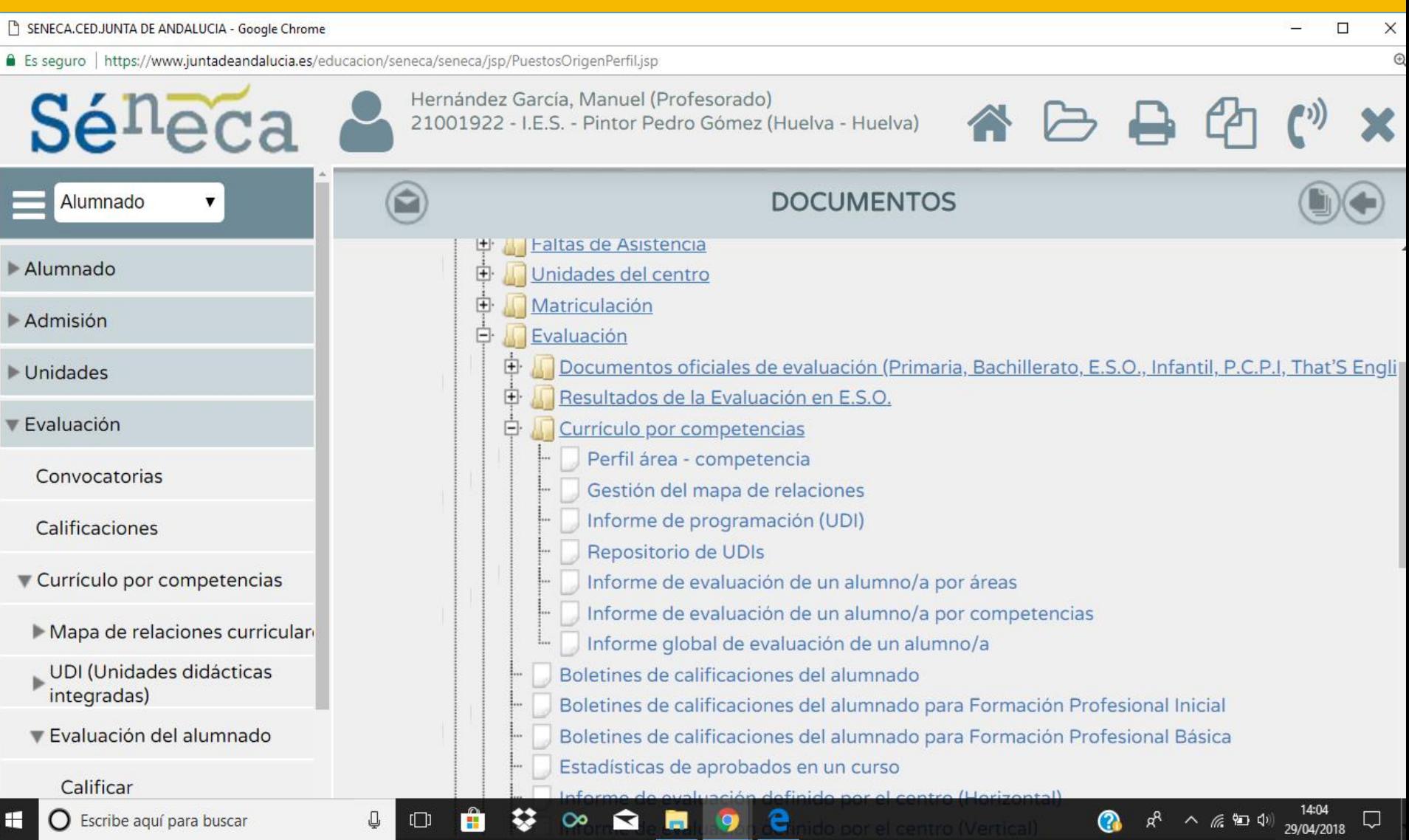